# **EX-16415**

9 8 7 6 5

1 2 3 4

#### **English EX-16415**

# JUMPER SETTING & CONNECTORS

**J2 / J4 / J6:**

**J8:**

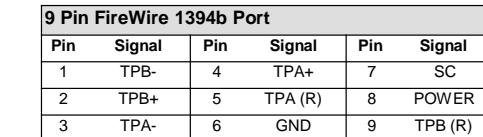

**The Port J2, J4 and J8 are shared, so you can always only connect one device at one of the ports**

#### **Attention!!!**

**Please make sure that you connect the cable in the right direction like shown in the list above. If you connect the cable wrong it can destroy your hardware!**

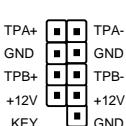

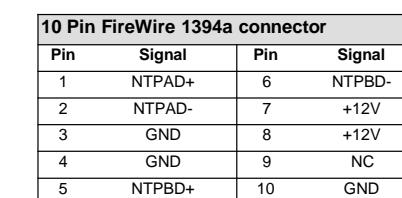

# HARDWARE INSTALLATION

Please note the following installation instructions. Because there are large differences between the PC's, we can give you only a general installation instructions. Please refer your computer's reference manual whenever in doubt.

- 1. Turn off the power to your computer and any other connected peripherals.
- 2. Remove the mounting screws located at the rear and/or sides panels of your Computer and gently slide the cover off.
- 3. If necessary please install now the external power supply to the card (see at Jumper Settings & Connectors at JP1 & J11).
- 4. Locate an available PCI-Express expansion slot and insert the card. Make sure that the card is plugged in correctly.
- 5. Then attach the card with a screw to the rear panel of the computer.
- 6. Gently replace your computer's cover and the mounting screws.

### DRIVER INSTALL ATION

### **Windows ME/ 2000/ XP/ Vista/ 7/ 8.x/ 10/ Server 20xx**

The drivers are already integrated in Windows and the card will be installed automatically.

#### CHECK INSTALLED DRIVER

Open the >**Device manager**<. Now you should see at "**IEEE 1394 Bus-Hostcontroller**" the following new entry:

- EEE 1394 Bus-Hostcontroller
- OHCI-konformer Texas Instruments 1394-Hostcontroller
- OHCI-konformer VIA 1394-Hostcontroller

If you see this or a similar information the card is installed correctly.

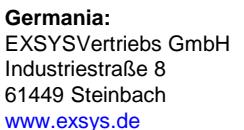

**Svizzera:** EXSYSVertriebs GmbH Dübendorfstrasse17 8602Wangen www.exsys.ch

**Italia** EXSYS TALIA Srl Vaia Belvedere, 45/B 22100 Como (CO) www.exsys.it

**English** 

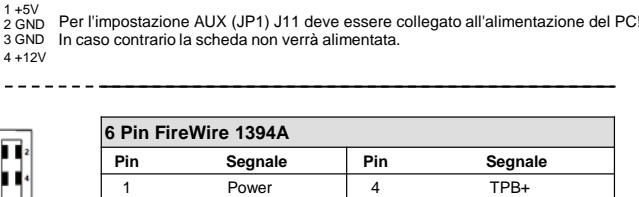

2 GND 5 TPA-3 TPB- 6 TPA+

**PCI-E =** Alimentazione da bus PCI-Express (impostazione di fabbrica) **AUX** = Alimentazione dall'alimentatore PC del computer

**Successivamente il collegamento J11 deve essere collegato** 

(Per alleviare il carico sulla scheda madre e garantire un'alimentazione stabile quando si utilizzano dispositivi con un elevato consumo

# **MAC**

DRIVER INSTALLATION

The drivers are already integrated in MAC OS and the EX-16415 will be installed automatically. Only at MAC OS 8.6 it requires an update before the card can be used. You can download the update on the MAC homepage. (e.g. FireWire Support 2.8.x)

If you want to use the full performance of the IEEE1394b port, please install MAC OS X it is supplied with new IEEE1394b drivers.

In doubt please refer to the installation manual from your MAC OS version!

#### **LINUX**

Because each individual distribution and kernel version of Linux is different, sadly we cant provide a installation instruction. Please refer to the installation manual for IEEE1394 ports from your Linux version! In some newer versions of Linux the card will even be installed automatically after starting Linux.

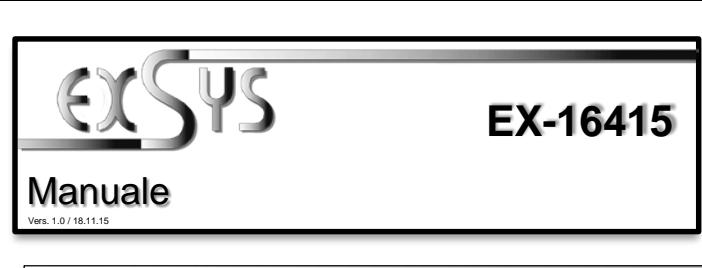

#### **J6:** Presa 1 x 9 Pin 1394B **J4:** 1 presa 1394b a 9 pin (condivisa con J2 e J8) **J11:** Collegamento per spina da alimentazione PC **JP1:** Seleziona la fonte di alimentazione PCI-E o AUX J9: TI Chip-Set Presa 1 x 6 Pin 1394A **J2:** 1 presa 1394B a 9 pin (condivisa con J4 e J8) **J8**: 1 x connettore interno a 10 pin per hub della baia anteriore (condiviso con J2 e J4) **STRUTTURA**

## DESCRIZIONE & DATI TECNICI

La EX-16415 è una scheda PCI-Express FireWire 1394. È dotato esternamente di 1 FireWire 1394A e 2 FireWire 1394B, oltre a 1 FireWire 1394B interna. Supporta tutti gli slot PCI Express da x1 a x16. Il bus seriale PCI-Express supporta in modo ottimale le prestazioni del veloce chipset *Texas Instruments*. L'EX-16415 garantisce una trasmissione dati sicura e prestazioni eccellenti fino a 400 Mbit/s o 800 Mbit/s! Non è possibile impostare manualmente gli indirizzi I/O e gli interrupt perché le impostazioni della scheda vengono effettuate automaticamente dal sistema (BIOS) e durante l'installazione del sistema operativo.

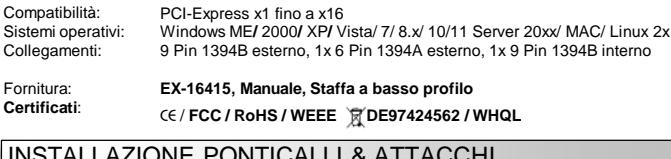

#### **JP1:** INSTALLAZIONE PONTICALLI & ATTACCHI

**all'alimentazione del PC!**

energetico)

AUX PCI-E

 $\blacksquare$ 

 $4 + 1$ 

 $\mathbf{u}$ 

œю 9 Q

**J11:**

**J9:**

9 8 7 6 5

1 2 3 4

# **EX-16415 Italiano EX-16415 Italiano**

**MAC**

**LINUX**

## INSTALLAZIONE PONTICELLI & ATTACCHI

**J2 / J4 / J6:**

## **9 Pin FireWire 1394B Pin Segnale Pin Segnale Pin Segnale** 1 TPB- 4 TPA+ 7 SC 2 TPB+  $\begin{array}{|c|c|c|c|c|c|c|c|c|} \hline 5 & TPA(R) & 8 & POWER \end{array}$  $3$  TPA-  $6$  GND  $9$  TPB (R)

**I connettori J2, J4 e J8 sono collegati tra loro. Ciò significa che puoi utilizzare solo una porta alla volta, altrimenti due dispositivi sarebbero collegati a una porta.**

#### **Attenzione!!!**

**Assicurarsi sempre che i cavi siano collegati correttamente. I cavi collegati in modo errato possono distruggere il tuo hardware!**

**J8:**

#### TPA+|∎|∎|TPA- $\Box$  GND TPB+ TPB-+12V +12V  $\Box$ <sub>GND</sub> GND KEY

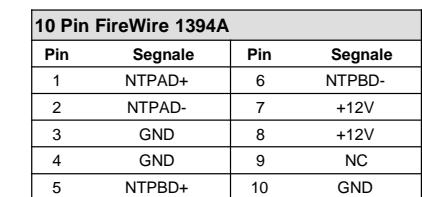

## INSTALLAZIONE HARDWARE

Si prega di osservare le seguenti istruzioni per l'installazione. Poiché ci sono varie differenze tra i PC, possiamo fornirti solamente delle istruzioni in generale per l'installazione. Se qualcosa non vi è chiaro, fare riferimento alle istruzioni per l'uso del proprio computer.

1. Spegnere il computer e tutti i dispositivi periferici collegati e scollegare tutti i dispositivi

- 2. Allentare le viti della custodia sul retro del computer e rimuovere con attenzione la custodia.
- 3. Se necessario, installare l'alimentatore esterno per alleviare il carico sulla scheda madre! (vedi impostazione ponticelli e connessioni JP1 e J11)
- 4. Ora trova uno slot PCI-Express libero e inserisci con attenzione la scheda nello slot PCI-Express selezionato. Assicurarsi che la scheda sia inserita correttamente e che non vi siano cortocircuiti .
- 5. Quindi fissare la scheda all'alloggiamento con una vite.
- 6. Ora puoi chiudere nuovamente il case del computer con le viti.

# INSTALLAZIONE DRIVER

### **Windows ME/ 2000/ XP/ Vista/ 7/ 8.x/ 10/ Server 20xx**

Non sono necessari driver poiché i driver sono integrati nel sistema operativo e la scheda viene quindi installata automaticamente.

VERIFICA INSTALLAZIONE DRIVER

Aprire >**Gestione dispositivi**<. Ora dovresti vedere la seguente voce sotto "**IEEE 1394 Bus Host Controller**":

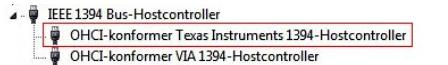

Se è presente questa voce o una simile, la scheda è installata correttamente:.

**Germania:** EXSYSVertriebs GmbH Industriestraße 8 61449 Steinbach www.exsys.de

**Svizzera:** EXSYSVertriebs GmbH Dübendorfstrasse17 8602Wangen www.exsys.ch

Non sono necessari driver poiché i driver sono integrati nel sistema operativo MAC e la scheda viene quindi installata automaticamente. Un aggiornamento è necessario solo con MAC OS 8.6. Puoi ottenerlo sulla home page del MAC. (Supporto FireWire per parole chiave 2.8.x) Se desideri utilizzare l'intera larghezza di banda della porta IEEE1394b, dovresti utilizzare MAC,usa OS X. Contiene driver IEEE1394b aggiornati che utilizzano l'intera velocità della connessione.

Poiché le singole distribuzioni e le versioni del kernel differiscono notevolmente l'una dall'altra, non possiamo fornirti istruzioni per l'installazione. Segui le istruzioni di

installazione per le porte IEEE1394 della tua versione Linux.

INSTALLAZIONE DRIVER

**Italia** EXSYS TALIA Srl Vaia Belvedere, 45/B 22100 Como (CO) www.exsys.it

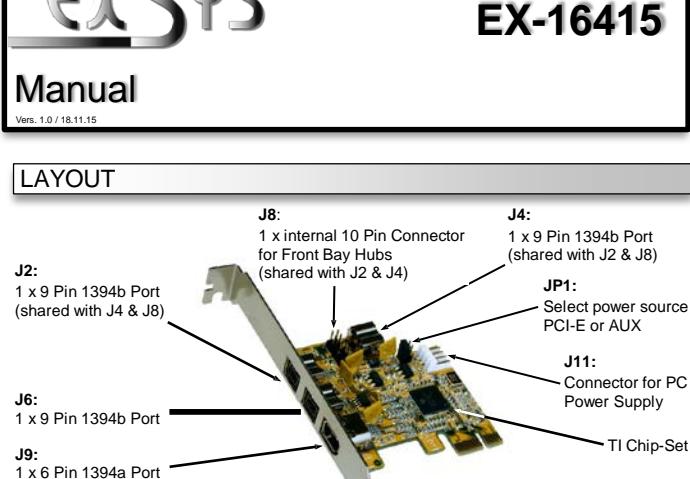

# DESCRIPTION & TECHNICAL INFORMATION

Die EX-16415 is a plug & play high-speed FireWire IEEE1394 expansion card for the PCI Express Bus. The EX-16415 provides extern 1 FireWire 1394a and 2 FireWire 1394b ports, and 1 internal FireWire 1394b port. It supports all PCI-Express slots x1 to x16. The EX-16415 design fully utilize the Texas Instruments chipset, which represents the latest in high speed IEEE1394 interface technology. In combination with the fast PCI-Express Bus it provides a secure and very high data transfer on each single port. It uses data transfer rates up to 400Mbit/s or 800Mbit/s. It is not possible to change the address or IRQ settings manually, they will be obtained automatically by the system (BIOS) and operating system.

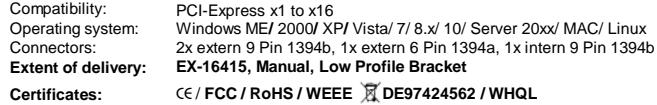

# JUMPER SETTING & CONNECTORS

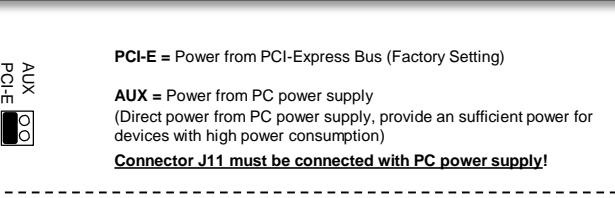

**J11:**

**JP1:**

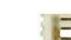

--------

 $\bf{u}$ ×г

1 +5V

2 GND For aux power (JP1), J11 must be connected with PC power supply! 3GND If not, the card won't work.  $4 + 12V$ 

**J9:**

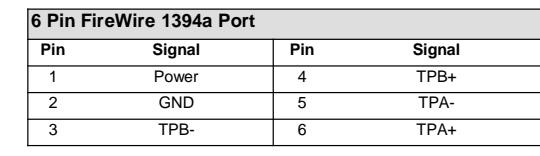

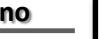

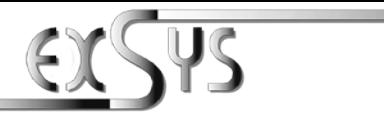